*Tworzenie Stron Internetowych*

*odcinek 9*

Przyjazne dla użytkownika menu nawigacyjne to jedna z najważniejszych cech dobrej strony/witryny/portalu internetowego. Menu nawigacyjne (lista odnośników) można zbudować wykorzystując listę nieuporządkowaną **<ul>** (poprawność semantyczna) lub bez użycia listy. Przykład 1 (z <ul>):

#### <ul>

```
 <li><a href="index.html">strona główna</a></li>
  <li><a href="metody.html">metody pomiarowe</a></li>
  <li><a href="odnosniki.html">odnośniki</a></li>
  <li><a href="kontakt.html">kontakt</a></li>
\langle/ul\rangle
```

```
Przykład 2 (bez <ul>):
```

```
<div>
```

```
 <a href="index.html">strona główna</a>
  <a href="metody.html">metody pomiarowe</a>
  <a href="odnosniki.html">odnośniki</a>
  <a href="kontakt.html">kontakt</a>
<div>
```
Wgląd menu ustalamy wykorzystując CSS (menu poziome).

### #menu {

 background-color: silver; overflow: hidden; width: 100%;

### }

 #menu a { display: block; float: left; color: black; text-align: center; padding: 14px 16px; text-decoration: none; font-size: 15px; border-right: 1px solid white;

### }

 #menu a:hover { background-color: #ddd; color: maroon; }

*kolor tła ukrywanie zawartości niemieszczącej się szerokość menu*

*wyświetlanie elementów <a> jako blokowych ustawienie elementów listy w jednej linii kolor tekstu ustawienie tekstu odstęp tekstu od obramowania usunięcie domyślnego podkreślenia odnośników rozmiar czcionki prawy margines oddzielający przyciski menu*

*kolor tła i tekstu dla przycisku menu po wskazaniu go myszą*

Wgląd menu ustalamy wykorzystując CSS (menu pionowe).

### #menu {

 background-color: silver; overflow: hidden; width: 100%;

### }

 #menu a { display: block; **float: none;** color: black; text-align: center; padding: 14px 16px; text-decoration: none; font-size: 15px; border-right: 1px solid white; }

```
 #menu a:hover {
    background-color: #ddd;
    color: maroon;
 }
```
*kolor tła ukrywanie zawartości niemieszczącej się szerokość menu*

*wyświetlanie elementów <a> jako blokowych ustawienie elementów listy w pionie kolor tekstu ustawienie tekstu odstęp tekstu od obramowania usunięcie domyślnego podkreślenia odnośników rozmiar czcionki prawy margines oddzielający przyciski menu*

*kolor tła i tekstu dla przycisku menu po wskazaniu go myszą*

A jeśli menu poziome jest za szerokie przy wyświetlaniu na małym urządzeniu?

Dodajemy do <head>:

<meta name="viewport" content="width=device-width, initial-scale=1.0">

a do CSS:

@media screen and (max-width: 970px)

{ #menu a {float: none;} }

Wyjaśnienie za chwilę.

Strona internetowa często dzielona jest na kilka obszarów o różnej zawartości

Przykładowy układ strony

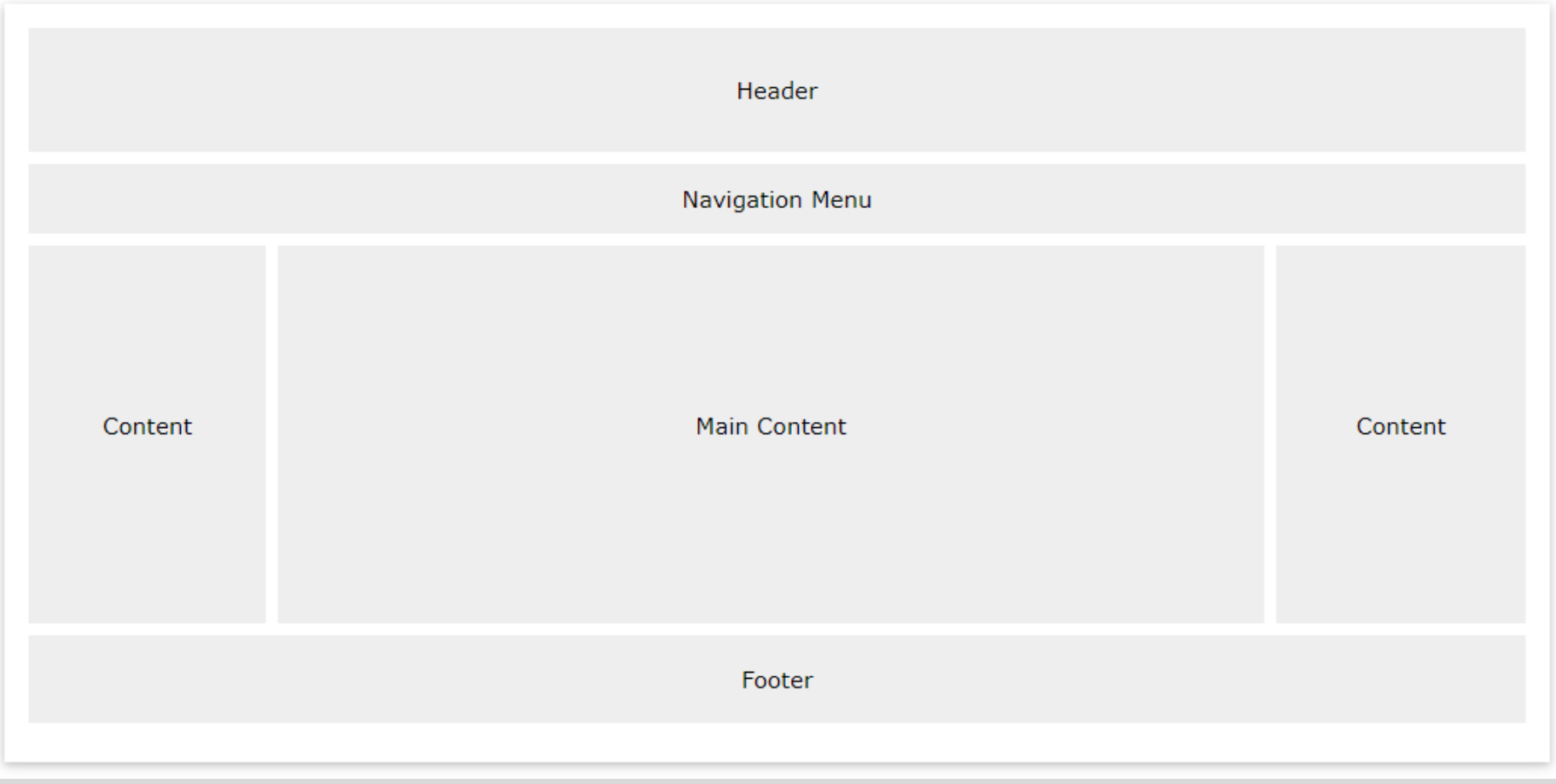

układ na duży wyświetlacz (układ desktopowy)

Przykładowe układy strony.

Układ danej strony może zmieniać się w zależności od urządzania wyświetlającego.

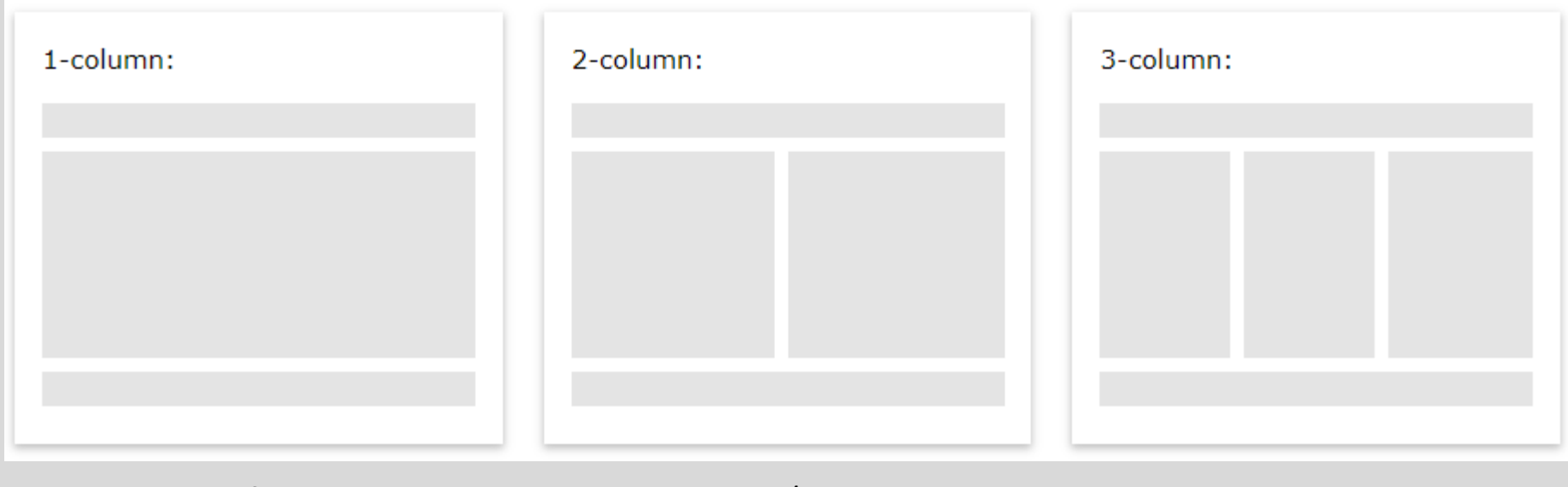

smartfon tablet / laptop PC

Wykorzystując znacznik **<div>** z atrybutem **id** lub **class** lub nowe elementy blokowe (patrz następny slajd) możemy podzielić stronę na obszary takie jak: menu nawigacyjne, zawartość główna, zawartość poboczna, stopka, itd, czyli zbudować układ strony. Następnie w CSS nadajemy styl poszczególnym obszarom, układając je przy tym w odpowiednią siatkę.

Przykładowy prosty układ czteroobszarowy (jednokolumnowy) na blokach div:

```
<div id="header"> nagłówek </div>
<div id="menu"> menu nawigacyjne </div>
<div id="content"> zawartość strony </div>
<div id="footer"> stopka </div>
```
### **Nagłówek**

Umieszczony na samej górze lub pod menu nawigacyjnym. Dobre miejsce na logo lub nazwę strony WWW, duże zdjęcie.

### **Menu nawigacyjne**

Zawiera poziome/pionowe menu nawigacyjne umożliwiające poruszenie się po pomiędzy poszczególnymi stronami tworzącymi serwis internetowy.

### **Zawartość strony**

Tu znajduje się główna zawartość strony. Zawartość ta może być podzielona na mniejsze części. **Stopka**

Miejsce na notkę o prawach autorskich, kontakt z autorem, info o polityce prywatności, itp.

W HTML5 dostępne są nowe (blokowe) elementy semantyczne służące budowaniu układu stron internetowych. Te elementy to:

- **<header>** zawiera nagłówek strony, wprowadzenie do niej (może być tekst lub obraz)
- **<nav>** definiuje zestaw odnośników będących menu nawigacyjnym
- **<main>** element z główną, unikalną zawartość strony
- **<section>** element definiujący części dokumentu (np. rozdział)
- **<article>** element zawierający treść niezależną, mogącą istnieć bez reszty strony (np. wpis na forum, komentarz, artykuł prasowy)
- **<aside>** definiuje zawartość poboczną, ale związaną tematyczne z resztą strony (np. przypisy)
- **<footer>** zawiera informację na temat samej strony (np. podaje autora, zasady wykorzystania treści, dane kontaktowe, …)

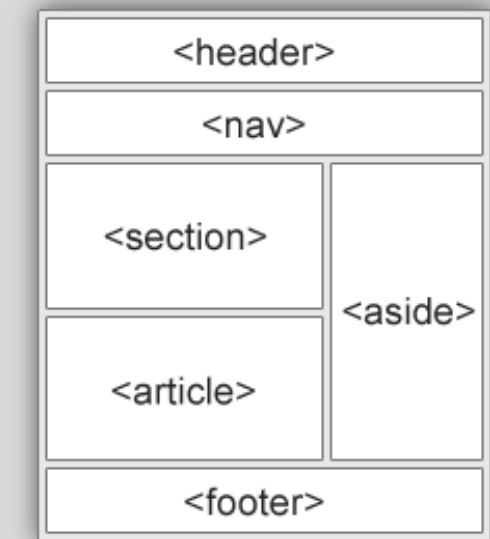

Przykładowy układ dwukolumnowy. Na początek kod HTML.

```
<div id="header">
  <h1>Nagłówek</h1>
  <p>To jest strona testowa z układem dwukolumnowym</p>
\langlediv\rangle
```

```
<div id="navmenu">
  <a href="#...">Link1</a>
  <a href="#...">Link2</a>
  <a href="#...">Link3</a>
\langlediv\rangle
```

```
<div id="row">
  <div id="column1">
   <h2>Aktualności</h2>
   <p>Zawartość aktualności…Lorem ipsum dolor sit amet, consectetur adipiscing elit… </p>
  </div>
```

```
 <div id="column2">
   <h2>Treść główna</h2>
   <p>Zawartość kolumny głównej…Lorem ipsum dolor sit amet, consectetur adipiscing elit…</p>
  </div>
\langlediv\rangle
```
Przykładowy układ dwukolumnowy. Reguły CSS.

body { margin: 0; }

```
/* header */
#header { background-color: #f1f1f1;
  padding: 20px;
  text-align: center; }
```
/\* navmenu \*/ #navmenu { overflow: hidden; background-color: #333; }

```
/* navmenu linki*/
#navmenu a { float: left;
  display: block;
  color: #f2f2f2;
  text-align: center;
  padding: 14px 16px;
  text-decoration: none; }
```

```
/* navmenu linki dla hover */
#navmenu a:hover { background-color: #ddd;
  color: black; }
```
*zerowanie marginesów (usunięcie domyślnych ustawień przeglądarki)*

*blok kodu dla obszaru nagłówka*

*1 blok kodu dla menu nawigacyjnego*

*2 blok kodu dla menu nawigacyjnego*

*3 blok kodu dla menu nawigacyjnego*

Przykładowy układ dwukolumnowy. Reguły CSS.

```
/* dwie kolumny obok siebie */
#column1 { float: left;
  width: 25%;
  padding: 15px; }
```

```
#column2 { float: left;
  width: 75%;
  padding: 15px; }
```

```
/* usunięcie float po kolumnach */
#row::after {
  content: "";
  display: block;
  clear: both; }
```
*blok kodu dla kolumny 1 o szerokości 25% szerokości całkowitej strony*

*blok kodu dla kolumny 1 o szerokości 75% szerokości całkowitej strony zdeklarowanie float: left umożliwia ustawienie kolumn obok siebie*

*blok kodu usuwający ustawianie obszarów strony obok siebie (obok powyższych dwóch kolumn)*

## *responsywność*

**Responsive Web Design (RWD)** – technika projektowania strony WWW tak, aby jej wygląd i układ dostosowywał się automatycznie do rozmiaru okna urządzenia, na którym jest wyświetlany.

Zaprojektowanie strony w RWD wymaga użycia HTML i CSS.

Układ strony przy wyświetleniu na danym urządzeniu powinien mieścić się w szerokości wyświetlacza. Użytkownik przewija stronę tylko w pionie, a nie w poziomie. Nie ma konieczności pomniejszania w celu obejrzenia całości. Dostępne jest powiększanie. Ogólne reguły przy projektowaniu RWD:

- Nie stosuj dużych elementów o ustalonej szerokości.
- Nie dostosowuj strony do jednej szerokości, przy której będzie dobrze ona wyglądać.
- Używaj reguł @media dla nadania różnych stylów zależnie od wielkości urządzenia.
- Używaj rozmiarów względnych (np. 100%) i uważaj na pozycjonowanie absolutne (może ono spowodować wypadnięcie elementu poza widoczny obszar).

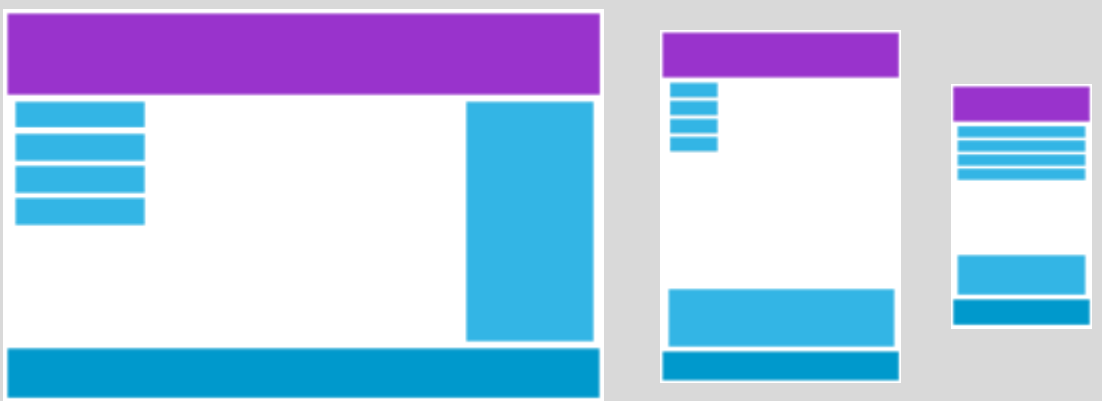

#### **Ważna ciekawostka**

Algorytm wyszukiwania Google faworyzuje strony zgodne z RWD. Strony nieresponsywne pozycjonują się znaczenie gorzej dla użytkowników wyszukujących informacje na urządzeniach mobilnych.

przesuń, powiększ/pomniejsz, pokaż/ukryj

### Krok 1 – **viewport**

Viewport to obszar strony internetowej, który widoczny jest na urządzeniu użytkownika. Rozmiar viewport zależy zatem od rozmiaru wyświetlacza.

W celu kontroli viewport należy dodać do kodu HTML w części <head> następujący element <meta>

<meta name="viewport" content="width=device-width, initial-scale=1.0">

width=device-width – wskazuje, że szerokość strony powinna naśladować szerokość wyświetlacza,

initial-scale=1.0 – ustawia powiększenie strony przy pierwszym jej załadowaniu.

#### Krok 2 – **box-sizing**

Cecha box-sizing umożliwia dołączenie do zadanych wymiarów width i height odstępu (padding) i obramowania (border). Ułatwia to nadawanie rozmiarów poszczególnym elementom oraz obszarom układu strony.

\* { box-sizing: border-box; }

### *responsywność*

Krok 3 – **width**

Cecha width pozwala ustawić względne rozmiary sąsiadujących kolumn/obszarów w układzie strony. Np.:

```
div#menu {width: 25%; float: left;}
div#tresc {width: 75%; float: left;}
```
W kodzie HTML należy wyróżnić bloki div będące różnymi obszarami strony.

#### Krok 4 - **@media**

Reguła @media pozwala uwzględnić dany zestaw deklaracji CSS tylko jeśli spełniony jest zadany warunek. Np. w poniższym przypadku tło staje się niebieskie, jeśli strona jest wyświetlana na ekranie (screen) o szerokości mniejszej niż 500 pikseli.

```
@media only screen and (max-width: 500px) { body { background-color: lightblue; } }
```
Inny przykład: przy małej szerokości okna, poniżej zadanego punktu (tzw. **breakpoint**, tu 500px), strona będzie wyświetlana jako jedno kolumnowa z pionowym menu.

@media screen and (max-width: 500px)

{ div#menu {width: 100%; float: none;} div#tresc {width: 100%; float: none;} }

### **@media**

Reguła @media pozwala dostosować styl do możliwości urządzenia wyświetlającego. Reguła pojawiła się w CSS2 (nieco inne zastosowanie, patrz opis <link> w prezentacji poświęconej <head>). W CSS3 nazywana jest "media queries". Działa na zasadzie instrukcji warunkowej. Pozwala na sprawdzenie następujących własności:

- szerokość i wysokość viewport/wyświetlacza
- orientacja ekranu (pionowa/pozioma)
- **•** rozdzielczość
- …

Składnia:

### @media not|only mediatype and (*właściwości urządzenia*) { *deklaracje CSS;* }

Szczegółowa lista właściwości dostępna jest tu: www.w3schools.com/cssref/css3\_pr\_mediaquery.asp

Przykładowe to:

- max-width maksymalna szerokość obszaru wyświetlania
- orientation orientacja urządzenia
- aspect-ratio iloraz wysokości i szerokości viewport

Wracamy do przykładowego układu dwukolumnowego. Do reguł CSS dodajemy responsywność.

```
/* kolumny 1 i 2 umieszczane jedna pod drugą, jeśli strona wyświetlana jest na szerokości 
mniejszej niż 600 */
@media only screen and (max-width:600px) {
  div[id*="column"] { width: 100%; }
}
```
Kilka uwag:

- Projektując układ strony warto najpierw zrobić układ mobilny, a później układ desktopowy.
- Często projektowanie układu strony opierane jest na 12 kolumnach, których sumaryczna szerokość wynosi 100%.
- Istnieje wiele różnych rozmiarów ekranów. Dla prostoty można przyjąć następujący zestaw breakpoints: @media only screen and (max-width: 600px) {...} - do 600 px, małe smartfony @media only screen and (min-width: 600px) {...} - ponad 600 px, większe smartfony, tablety w pionie @media only screen and (min-width: 768px) {...} - ponad 768 px, tablety @media only screen and (min-width: 992px) {...} - ponad 992 px, laptopy i kom. biurkowe @media only screen and (min-width: 1200px) {...} - ponad 1200 px, duże laptopy i kom. biurkowe

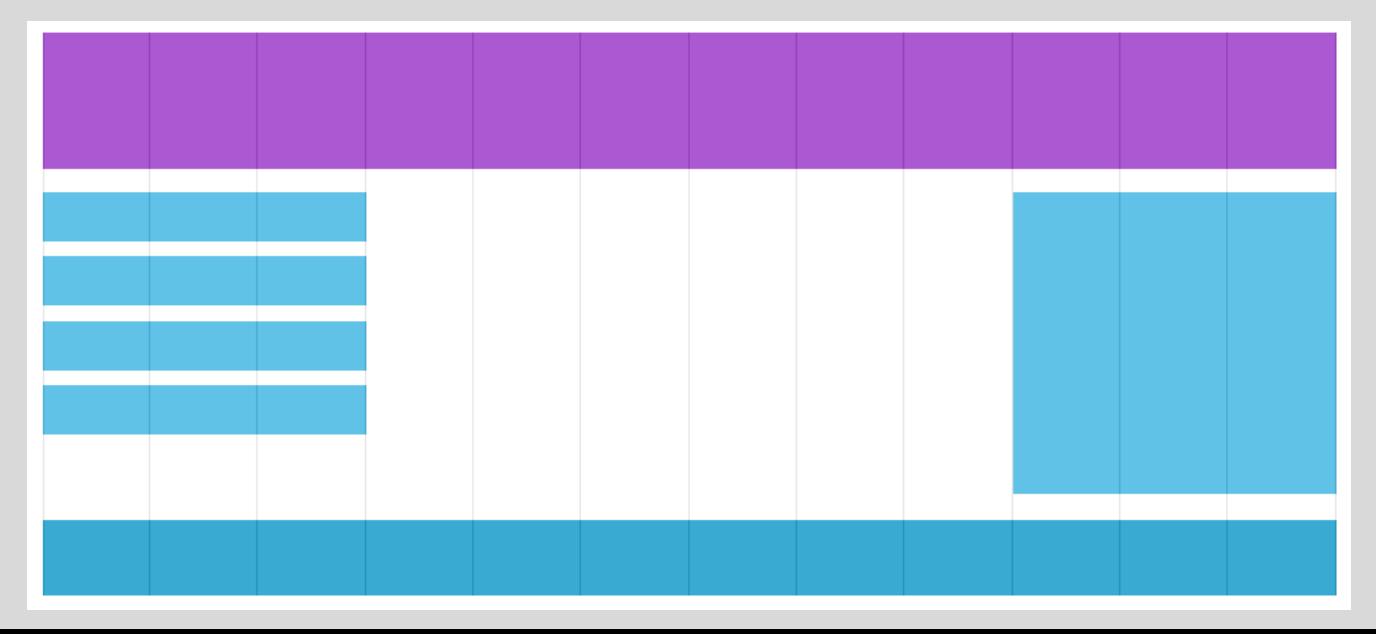

Kilka uwag:

W RWD również rozmiar obrazów powinien być skalowany.

img { width: 100%; height: auto; } obraz skalowany poniżej i powyżej rozmiaru oryginalnego

img { max-width: 100%; height: auto; } obraz skalowany tylko poniżej rozmiaru oryginalnego

- Podobnie można skalować wyświetlanie plików video.
- Oprócz użycia float do uzyskania responsywności, można też użyć **flexbox**. Aby użyć modelu flexbox należy zdefiniować kontener zawierający elementy, które mają być flex.

```
<div class="flex-container">
 <div>1</div><div>2</div> <div>3</div>
\langlediv\rangle
```
Następnie należy ustawić dla tego kontenera cechę display na wartość flex:

```
.flex-container {display: flex;}
```
Do dyspozycji mamy zestaw cech, które można przypisać do kontenera i uzyskać odpowiednie wyświetlanie zawartych w nim elementów, np.

```
.flex-container { display: flex; flex-direction: column; } wyświetlenie w kolumnie
.flex-container { display: flex; flex-direction: row; } wyświetlenie w rzędzie
.flex-container { display: flex; flex-wrap: wrap; } wyświetlenie z zawijaniem zależnym od szer. ekranu
```
## *biblioteki CSS*

Biblioteki CSS (CSS Frameworks) oferują wsparcie dla tworzenia nowoczesnych stron www z uwzględnieniem responsywności. Dostępnych jest wiele takich bibliotek, np.:

- **W3.CSS** (www.w3schools.com/w3css/default.asp) lekka, łatwa w użyciu, oparta tylko na CSS
- **Bootstrap** (www.w3schools.com/bootstrap/bootstrap\_ver.asp) najpopularniejsza biblioteka Obie biblioteki są darmowe.

Dostępne są też darmowe szablony stron www zbudowane na W3.CSS.

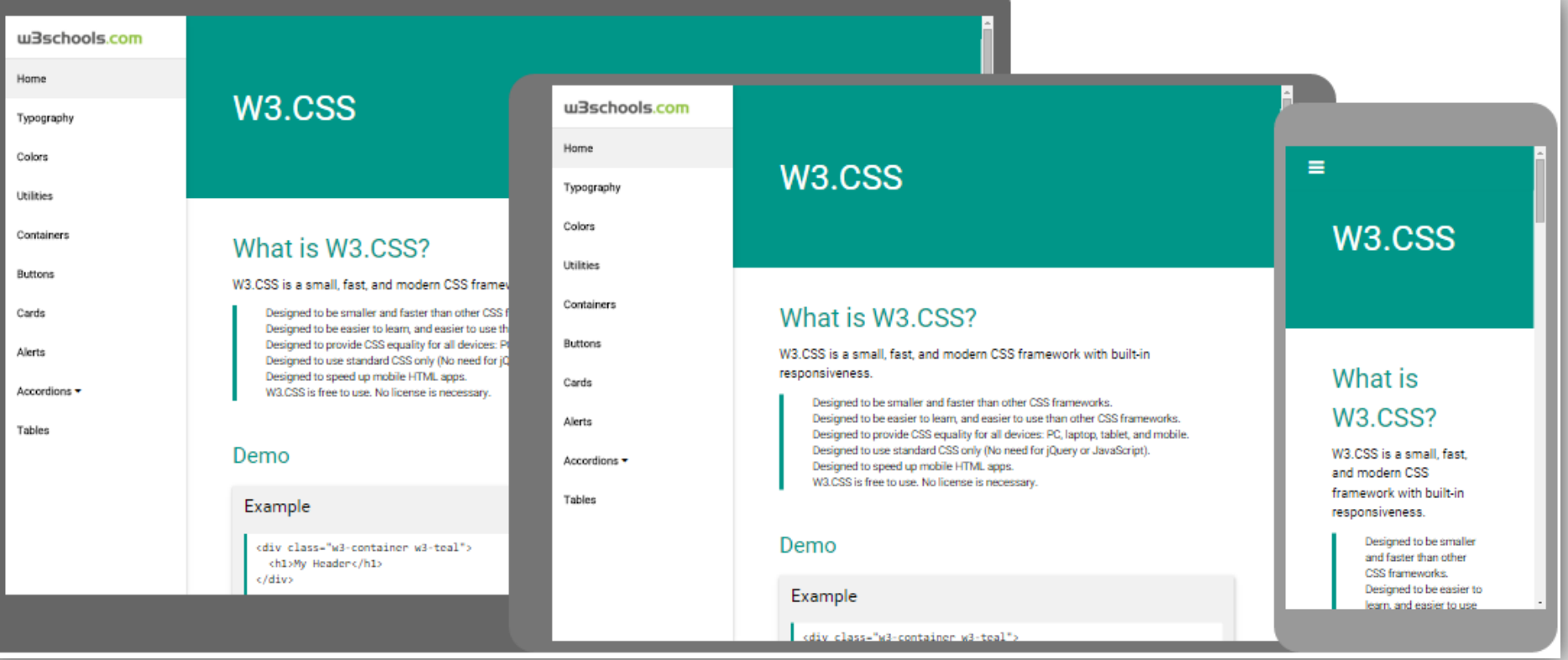

# *co dalej z gotową stroną WWW?*

#### **Zdobycie miejsca na serwerze WWW (hosting)**

- zakup konta od godnej zaufania firmy zajmującej się hostingiem WWW
- dla użytku niekomercyjnego można zdobyć darmowe konto na serwerze (są ograniczenia, reklamy); przykładowe darmowe serwery to Interia, Republika, GitHub Pages

#### **Przerzucenie plików składających się na naszą stronę WWW na konto na serwerze**

wykorzystamy do tego program klient (S)FTP zewnętrzny lub wewnętrzny od dostawcy hostingu (dostępny przez panel administracyjny)

#### **Zakup/rejestracja domeny**

- domena powinna być łatwa do zapamiętania i kojarzyć się z zawartością strony
- przypisanie domeny do serwera, na którym jest katalog ze naszą stroną WWW (domena wskazuje na ten katalog)
- domenę można kupić razem z hostingiem
- lista firm sprzedające domeny (partnerów NASK) dostępna jest pod tym adresem: www.dns.pl/porozumienie/partner.html

#### **Rejestracja strony w katalogu www / wyszukiwarce**

- strona musi zostać zindeksowana przez roboty sieciowe, aby była widoczna w wynikach wyszukiwania np. Google lub Bing
- przykładowy katalog WWW, na którym można zaresjstrować stronę: www.dodaj-strone.com.pl
- jeśli mamy konto Google, to możemy naszą stroną sami zarejestrować w wyszukiwarce Goolge używając do tego narzędzi dla webmasterów

#### **Pozycjonowanie strony**

- jeśli chcemy, aby nasza strona znalazła się wyżej w wynikach wyszukiwarek musimy zadbać o kilka prostych, ale skutecznych rzeczy: treść (dużo solidnej treści), opis i słowa kluczowe w <meta>, responsywność strony, linki do niej na innych stronach (najlepiej na takich, które są wysoko pozycjonowane w przeglądarkach)
- więcej na temat pozycjonowania można poczytać na tej stronie: brandbay.pl/blog/pozycjonowanie-strony-samemu

#### **Później…**

- …modyfikacja / odświeżanie / ulepszanie treści i plików tworzących stronę
- odnowienie/utrzymanie domeny (zwykle co roku należy zapłacić za domenę za cały rok z góry)